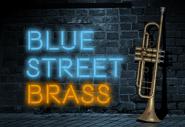

# indiginus | Impulse Record

## Thank-you for your purchase of Blue Street Brass!

First things first- please back up your download .zip file on a DVD rom, thumb drive, or any other storage device that is separate from your computer.

Blue Street Brass is designed for simplicity, so there are just a few controls.

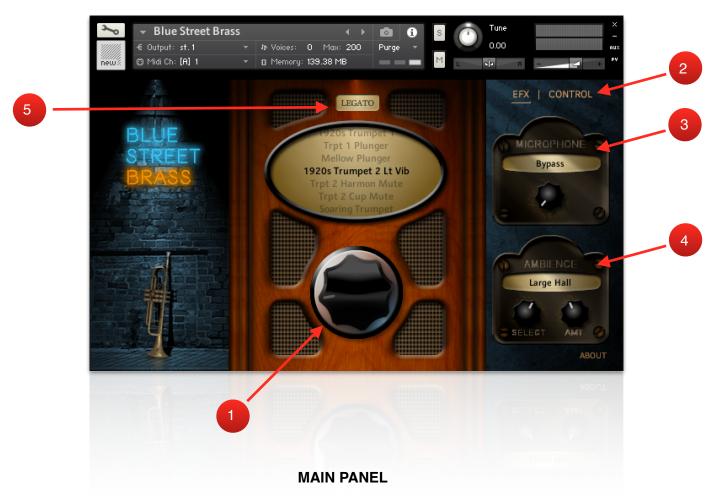

- **1. InstrumentSelectKnob**. Scroll through the available instruments, then click on your choice on the list above. See page 3 for MIDI CC selection of instruments.
- **2. EFX I CONTROL.** Selects whether the Effects or Controls are displayed on the right-hand panel.
- **3. Microphone.** Choose from several modern and antique microphone effects. It's like a time machine and recording studio in one!
- **4. Ambience.** Choose a reverb IR for your instrument.
- **5. Legato.** You can add a legato effect to add realism to your monophonic lines. You can find the settings for the legato by clicking the **Control** button at the top of the right-hand panel.

## **CONTROL PANEL**

Clicking on CONTROL will display these controls:

## **DYNAMICS**

**KEY VEL** Determines the effect that key velocity has on volume.

**MOD WHL** This knob determines how much effect the mod wheel (CC#1) has on the volume.

These two controls interact with each other. If you want to use just the mod wheel to control volume, turn *MOD WHL* all the way up, and *KEY VEL* all the way down. For only key velocity control, reverse that.

#### **LEGATO**

Blue Street Brass uses a custom legato script to produce a smooth transition between connected, monophonic notes.

## TIME

The time it takes for the legato transition to take place. Turn all the way off for an instant transition.

#### **CONST/ADAPTIVE**

When set to *Adaptive*, the Legato speed changes toadjust to the speed of your playing. When set to *Constant*, the Legato speed is always the same. You can assign a MIDI CC controller to this knob using Kontakt's *Learn MIDI CC Automation* function to control the Legato speed as you play.

### **AMOUNT**

The Legato effect uses a partial glide between connected notes. This controls the volume of the glide effect.

## **FADE IN**

This controls how quickly a new legato note fades in.

#### **FADE OUT**

This controls how long it takes for the previous legato note to fade out.

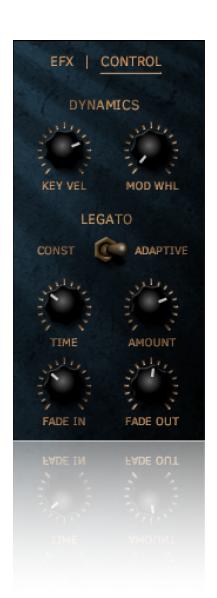

## **MIDI CC Control**

#### Instrument select

Because of the way our Radio Dial and scrolling menu system works, assigning a MIDI CC controller to the Radio Dial will not work for selecting instruments. We have set CC15 as the method of remotely changing instruments, according to the chart below.

## Instrument select MIDI CC15

- 1. 1920s Trumpet 1
- 2. Trumpet 1 Plunger
- 3. Mellow Plunger
- 4. 1920s Trumpet 2 Lt Vib
- 5. Trpt 2 Harmon Mute
- 6. Trpt 2 Cup Mute
- 7. Soaring Trumpet
- 8. Orchestral Trumpet
- 9. 1907 Cornet Lt Vib
- 10. 1907 Cornet St Mute
- 11. Flugelhorn
- 12. Flugelhorn w/Arts
- 13. FlugelHorn Mute
- 14. Euphonium 1894
- 15. Saxhorn 1865
- 16. Mellophone Lt Vib
- 17. 1908 Trombone
- 18. 1908 Trombone Vib
- 19. Alto Horn 1940
- 20. HM Tuba 1900
- 21. Brass Ensemble
- 22. Low Brass Ensemble
- 23. High Brass Ensemble
- 24. Bugle G
- 25. Bugle D
- 26. Civil War Bugle B

## Legato on/off

Legato off = MIDI note 12 (C-1)

Legato on = MIDI note 14 (D-1)

# **MIDI CC Control**

Default MIDI CC assignments. You can change these using Kontakt's *Learn MIDI CC Automation* function.

## **Effects Controls**

Microphone select CC27

**Ambience select** CC28

Ambience AMT (reverb send) CC91

# **Dynamics Controls**

Key Vel CC24

Mod Whl CC25

# **Legato Controls**

Legato Type CC26

Time CC20

**Amount CC21** 

Fade In CC22

Fade Out CC23

## **About Impulse Record**

Blue Street Brass the a result of a collaboration with Tom Gauger of Impulse Record, who, along with Robert Gauger, played and recorded the brilliant sounds in the library.

# Impulse Record

Impulse Record, a Grammy Considered company, is by far the leader in onsite, location Impulse Response capture and recording and their IRs have been used in countless TV, radio and film productions. Mr Gauger holds partnerships with numerous music development software companies, like Ubisoft, Sony,

iZotope, Heavyocity, Steinberg, Presonus, Camel Audio, Indiginus, Sound Slate and numerous others, utilizing his large sound effects library and Convology Impulse Response Library, available at Guitar Center, Musician's Friend, Music 123 and many others, recording some of the most unique places used for convolution reverb.

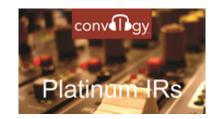

Mr Gauger has been Featured at Sony on numerous occasions utilizing and showcasing their software on award winning productions. He was recently invited to record inside NASA's VAB - (Vehicle Assembly Building, 4th largest building in the world and largest one story building) where all of the Apollo missions, including Apollo 11 that took our guys to the moon, along with the NASA Space Shuttles, were assembled, prior to crawling to the launch pad at the Kennedy Space Center. More information on their large library impulse response library contained in Convology can be found here <a href="http://impulserecord.com/">http://impulserecord.com/</a> or online for Presonus users here <a href="http://blog.presonus.com/index.php/2016/07/13/studio-one-vintage-reverbs/">http://blog.presonus.com/index.php/2016/07/13/studio-one-vintage-reverbs/</a>

Over the last few years Impulse Record has branched out to create numerous sampled instruments and libraries with the vintage brass library heard in the release of Blue Street Brass.

Robert Gauger performing the low brass instruments contained in Blue Street Brass has played for a variety of orchestras. His love of playing and the collection of numerous vintage brass instruments was the inspiration to record this unique vintage brass library. His precision and playing skills create wonderful sound pallet which are used extensively throughout the Blue Street Brass product.

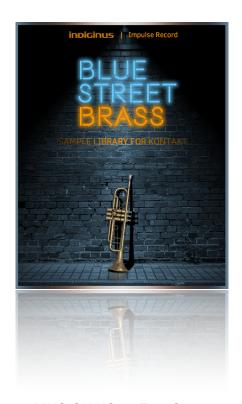

MUSICIANS: Tom Gauger Robert Gauger

Recording engineer,

sample editing: Tom Gauger (Impulse Record)

Impulse response

recording and

development: Tom Gauger

GUI concept, graphics,

and programming: Tracy Collins (Indiginus)

Audio recordings ©2017 Tom Gauger. Other materials ©2017 A. Tracy Collins. All rights reserved.